## 重補修選課流程

重補修請務必用電腦選課 不要用手機選課 以免失敗

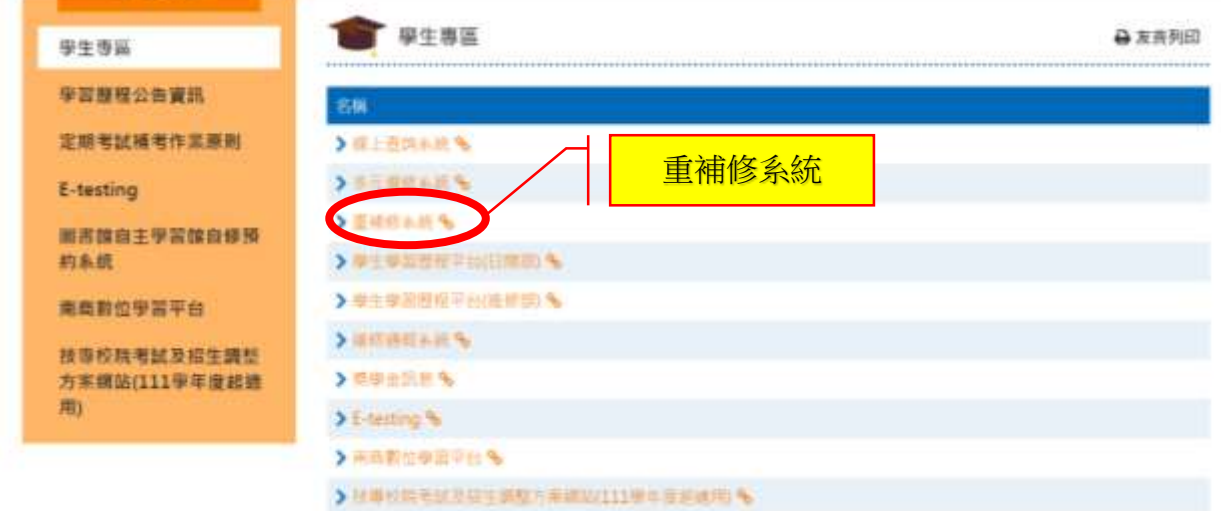

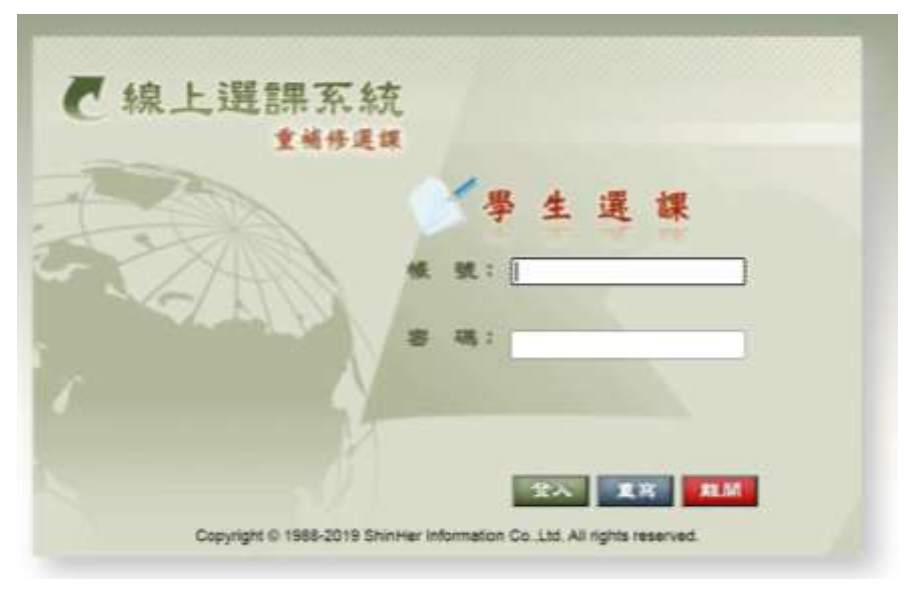

帳號:學號 密碼:身份證字號

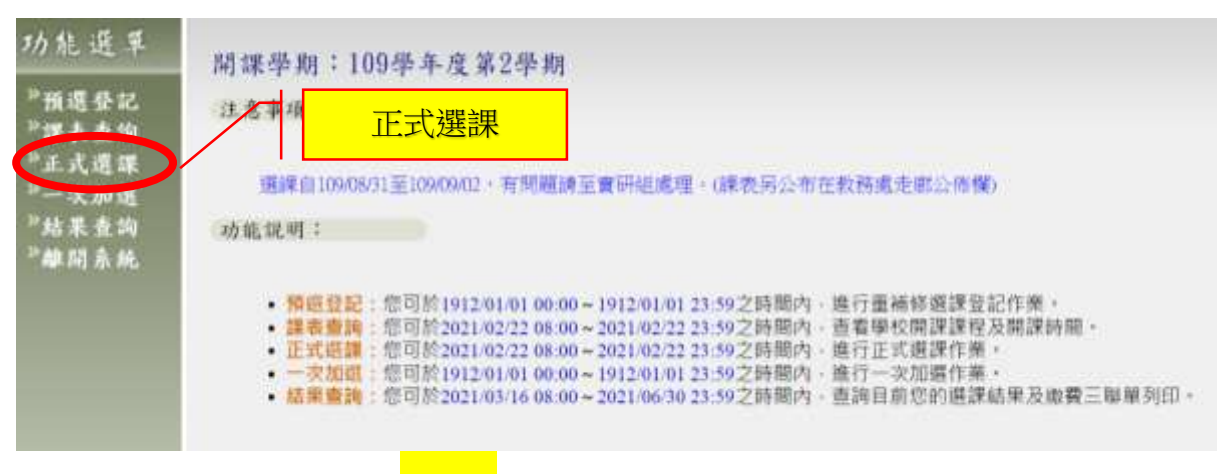

選課結束後務必按<mark>確定</mark>